## МІНІСТЕРСТВО ОСВІТИ І НАУКИ УКРАЇНИ ПОЛІСЬКИЙ НАЦІОНАЛЬНИЙ УНІВЕРСИТЕТ

Факультет інформаційних технологій, обліку та фінансів Кафедра комп'ютерних технологій і моделювання систем

> Кваліфікаційна робота на правах рукопису

Рябчук Максим Олександрович

(прізвище, ім'я, по батькові здобувача освіти)

УДК 004.4:664.66

## **КВАЛІФІКАЦІЙНА РОБОТА**

"Розробка кросплатформенного веб-додатку для піцерії"

(тема роботи) 122 "Комп'ютерні науки"

(шифр і назва спеціальності)

## Подається на здобуття освітнього ступеня бакалавр

кваліфікаційна робота містить результати власних досліджень. Використання ідей, результатів і текстів інших авторів мають посилання на відповідне джерело

Рябчук М. О.

(підпис, ініціали та прізвище здобувача вищої освіти)

Керівник роботи Ковальчук Майя Олегівна (прізвище, ім'я, по батькові) К.п.н., доцент кафедри КТіМС (науковий ступінь, вчене звання)

## **АНОТАЦІЯ**

Рябчук М. О. Розробка кросплатформенного веб-додатку для піцерії. – Кваліфікаційна робота на правах рукопису.

Кваліфікаційна робота на здобуття освітнього ступеня бакалавра за спеціальністю 122 – комп'ютерні науки. – Поліський національний університет, Житомир, 2023.

У даній кваліфікаційній роботі розглядається проблема розробки програмного забезпечення, яке дозволяє користувачам замовляти доставку піци і не витрачати зайвий час на похід до закладів харчування; описано процес розробки програмного забезпечення з використанням JavaScript, HTML-CSS та NextJS. Описано архітектуру програмного забезпечення, його функціональні можливості та розглянуто переваги та недоліки використання програмного забезпечення у процесі створення замовлення для доставки.

Отримані результати показують, що програмне забезпечення є ефективним інструментом для створення асортименту та моніторингу замовлень і безпосередньо для створення замовлень. В результаті дослідження було виявлено, що використання програмного забезпечення дозволяє значно спростити процес покупки піци та моніторингу замовлень.

Ключові слова: програмне забезпечення, JavaScript, NextJS, доставка, веб-додаток, інтерактивний дизайн, адаптивний дизайн.

#### **ABSTRACT**

Riabchuk M. O. Development of a cross-platform web application for a pizzeria. - Bachelor's Thesis manuscript.

Qualification work for the Bachelor's degree in Computer Science, specialty 122. – Polissia National University, Zhytomyr, 2023.

This qualification paper considers the problem of software development, which allows users to order pizza delivery and not waste extra time going to restaurants; the software development process using JavaScript, HTML-CSS and NextJS is described. The architecture of the software, its functionality is described, and the advantages and

disadvantages of using the software in the process of creating an order for delivery are considered.

The results show that the software is an effective tool for inventory creation and order monitoring and directly for order creation. As a result of the study, it was found that the use of software allows to significantly simplify the process of buying pizza and monitoring orders.

Keywords: software, JavaScript, NextJS, delivery, web application, interactive design, responsive design.

## ПОЛІСЬКИЙ НАЦІОНАЛЬНИЙ УНІВЕРСИТЕТ Факультет інформаційних технологій, обліку та фінансів Кафедра комп'ютерних технологій і моделювання систем Спеціальність 122 «Комп'ютерні науки»

## ЗАТВЕРДЖУЮ

Завідувач кафедри комп'ютерних технологій і моделювання систем \_\_\_\_\_\_\_\_\_\_\_\_\_\_ О. М. Николюк « $\qquad \qquad$  »  $\qquad \qquad$  20  $\qquad$  p.

## **ЗАВДАННЯ НА КВАЛІФІКАЦІЙНУ РОБОТУ**

Рябчук Максим Олександрович

*(прізвище, ім'я та по батькові здобувача вищої освіти)*

1. Тема кваліфікаційної роботи Розробка кросплатформенного веб-додатку для піцерії \_\_\_\_\_\_\_\_\_\_\_\_\_\_\_\_\_\_\_\_\_\_\_\_\_\_

затверджена наказом № \_\_\_\_\_\_\_ від «\_\_\_\_» \_\_\_\_\_\_\_\_\_\_ 20\_\_\_ р.

- 2. Термін подання роботи
- 3. Предмет дослідження процес створення веб-додатку для піцерії.
- 4. Об'єкт дослідження методи і засоби створення веб-додатку для піцерії.
- 5. Методи дослідження Було використано метод *аналізу* літературних джерел та інформаційних ресурсів – для отримання теоретичних знань про існуючі вебдодатки для піцерій; *порівняння* – для аналізу і порівняння аналогів, що використовуються для піцерій; *системного аналізу* – для розуміння проблем, пов'язаних з проектуванням програмного забезпечення для піцерій JavaScript; *моделювання* – для розробки та тестування програмного забезпечення; *комп'ютерного моделювання* – для розробки прототипів програмного забезпечення та для тестування його роботи в різних умовах. За результатами дипломної роботи освітньо-кваліфікаційного рівня "бакалавр" опубліковано 2 наукові праці.
- 6. Інформаційна база дослідження
- *1) Ковальчук О.В.. Використання інформаційних технологій у процесах управління піцерією. Конференція «ІТ та бізнес-процеси», 2019.*
- 2) *Петрик М. Р., Петрик О. Ю. Моделювання програмного забезпечення : науково-методичний посібник. Тернопіль : Вид-во ТНТУ імені Івана Пулюя, 2015.*

7. Зміст роботи

ВСТУП

Розділ 1. ТЕОРЕТИЧНИЙ АНАЛІЗ ОСОБЛИВОСТЕЙ ПРЕДМЕТНОЇ ОБЛАСТІ

*1.1* Аналіз інформаційних потреб і визначення предметної області дослідження

*1.2* Моделювання процесів предметної області

Висновки до першого розділу

Розділ 2. ПРОЄКТУВАННЯ ІНФОРМАЦІЙНОЇ СИСТЕМИ "ВЕБ-ДОДАТОК ДЛЯ ПІЦЕРІЇ"

*1.1* Моделювання інформаційної системи "Веб-додаток для піцерії"

*1.2* Проєктування структури бази даних інформаційної системи " Веб-додаток для піцерії "

Висновки до другого розділу

Розділ 3. РОЗРОБКА ПРОГРАМНОГО ЗАБЕЗПЕЧЕННЯ ДЛЯ ПІЦЕРІЇ

*3.1* Розробка інтерфейсу додатку

*3.2* Розробка функціональної частини додатку

*3.3* Інструкція для користувача додатку " Веб-додаток для піцерії "

Висновки до третього розділу

ВИСНОВКИ ТА ПРОПОЗИЦІЇ

СПИСОК ВИКОРИСТАНИХ ДЖЕРЕЛ

- 8. Перелік графічного матеріалу IDEF0-модель, IDEF3-модель, UML-діаграма прецедентів, UML-діаграма станів, UML-діаграма класів, UML-діаграма активності.
- 9. Дата видачі завдання 04.10.2022

Керівник роботи канд. пед. наук М. О. Ковальчук

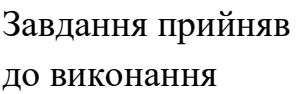

М. О. Рябчук

## **КАЛЕНДАРНИЙ ПЛАН РОБОТИ**

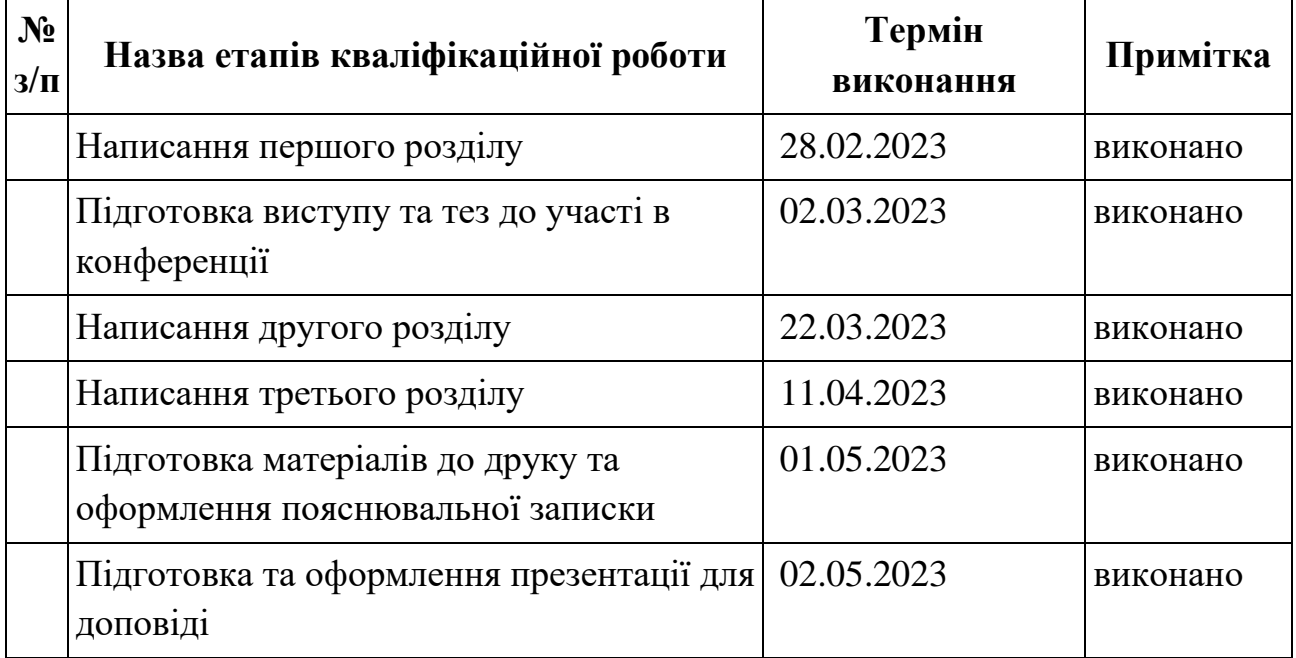

Здобувач вищої освіти металь Повіти Повіти в Повіти М. О. Рябчук

Керівник роботи науковий ступінь, вчене звання <u>М. О. Ковальчук</u>

## ЗМІСТ

<span id="page-6-0"></span>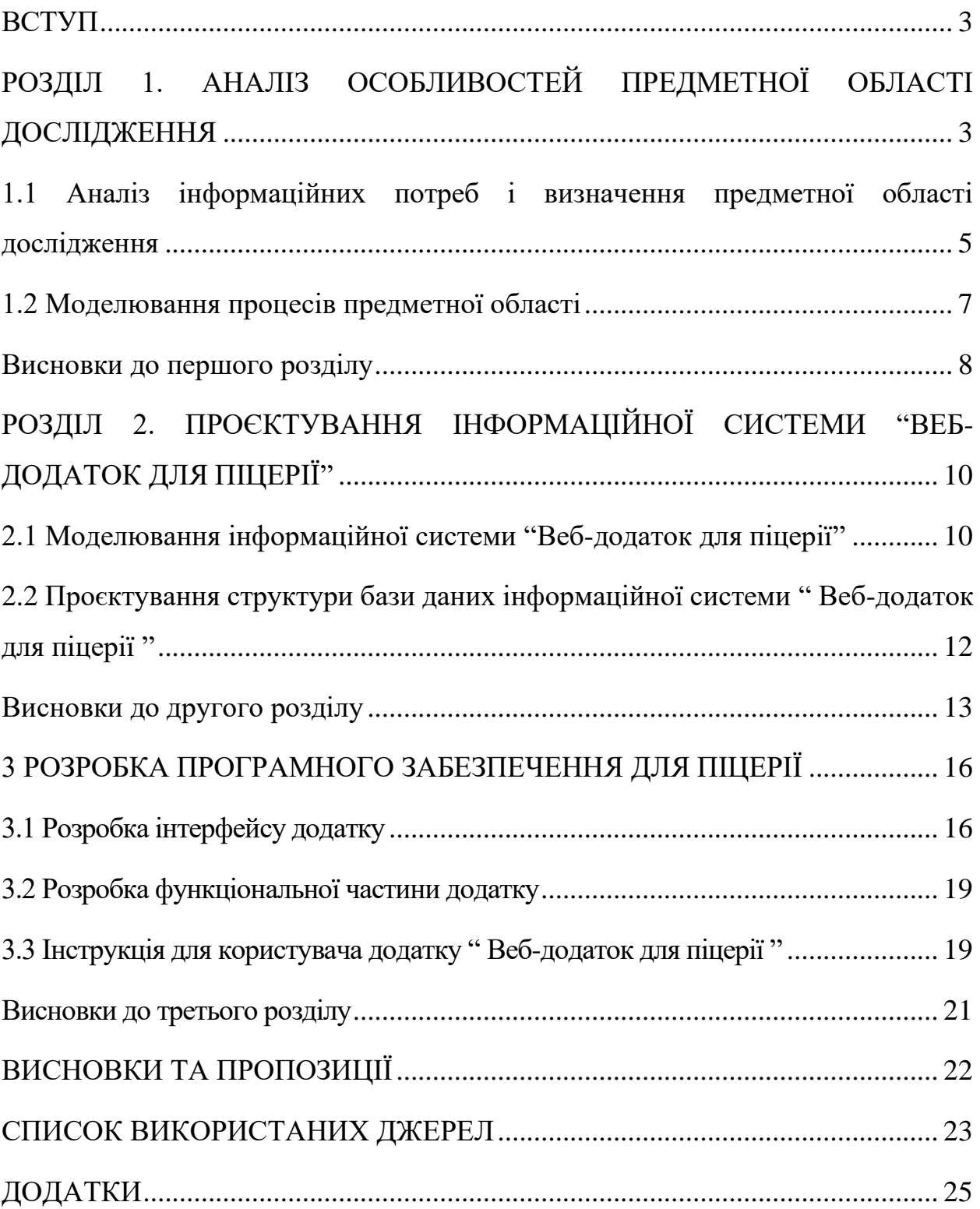

#### **ВСТУП**

<span id="page-7-0"></span>Сучасні технології у сфері харчової індустрії пропонують широкі можливості для замовлення піци через мобільні пристрої та веб-браузери. Однак, існуючі веб-додатки для замовлення піци не завжди забезпечують оптимальний дизайн та функціональність, які би повністю відповідали потребам клієнтів. У зв'язку з цим, основною метою даної дипломної роботи є розробка кросс-платформеного веб-додатку для піцерій, який надасть клієнтам зручну та ефективну можливість замовити піцу, незалежно від пристрою, який вони використовують. Цей додаток буде оптимізований для роботи на різних платформах, включаючи мобільні пристрої та комп'ютери, та забезпечить зручне та інтуїтивно зрозуміле користувацьке інтерфейс. Розробка кросс-платформеного веб-додатку для піцерій відкриє нові можливості для залучення клієнтів та забезпечення їх задоволення. Клієнти зможуть замовляти піцу з будь-якого мобільного пристрою або комп'ютера, що дозволить їм зекономити час та забезпечити зручність. Крім того, розроблений додаток буде надавати додаткову інформацію про асортимент піцерії, акції та спеціальні пропозиції, що підвищить рівень задоволеності та лояльності клієнтів.

*Об'єкт дослідження* – процес проєктування кросс-платформенного вебдодатку для піцерії

*Предмет дослідження* – методи та інформаційні технології для підвищення конкурентноспроможності веб-додатку для піцерії

*Мета* – розробка кросс-платформенного веб-додатку для піцерії, який забезпечує зручне та ефективне замовлення піци, організацію доставки та надання додаткової інформації клієнтам

Під час виконання даної роботи було поставлено наступні завдання:

– провести детальний аналіз аналогів та програмних продуктів webдодатків для замовлення піци (суші та ін.);

– розробити інформаційну систему web-додатку для піцерії та прототип web-додатку для піцерії;

– спроєктувати структуру бази даних інформаційної системи «Додаток для піцерії»

– підготувати дизайн інформаційної системи «Додаток для піцерії»

*Практичне значення –*

– розроблений кросс-платформенний веб-додаток може бути використаний реальними піцеріями для автоматизації свої процесів, що сприятиме зростанню їхньої конкурентоспроможності та розширенню клієнтської бази. Практична частина роботи надає моєдивість поглибити знання та навички у розробці кросс-платформенних веб-додатків зі використанням сучасних технологій та інструментів.

*Структура роботи -* дипломна робота складається зі вступу, трьох розділів основної частини, висновків, списку використаної літератури та додатків.

## **РОЗДІЛ 1. АНАЛІЗ ОСОБЛИВОСТЕЙ ПРЕДМЕТНОЇ ОБЛАСТІ ДОСЛІДЖЕННЯ**

## <span id="page-9-0"></span>**1.1 Аналіз інформаційних потреб і визначення предметної області дослідження**

Фактично, кур'єрська доставка - це складний та вимогливий процес, який включає в себе значну кількість ресурсів, як людських, так і інформаційних. Незважаючи на здавалося б простоту, цей сервіс не може працювати без координації всіх процесів, які відбуваються після отримання замовлення.

Зателефонувати до закладу та витрачати п'ять хвилин на запити у оператора щодо наявних піц, їх складу та ціни, сьогодні вважається нерозумним, оскільки набагато простіше відвідати веб-сайт, де можна переглянути повний перелік меню, фотографії готових страв, ознайомитися з їх складом і ціною - це сучасний варіант.

На сьогодні не кожен заклад має змогу організувати власну логістику для доставки страв, оскільки це вимагає значних ресурсів: коштів на рекламу, кур'єрів та їх оплату, транспорт для доставки, додаток, який надійно приймає та обробляє замовлення. Саме тому гігантами на ринку стали компанії Glovo та Rocket, які беруть на себе повну відповідальність за логістику, а закладам залишається лише своєчасно приготувати страву та передати її кур'єру. Це дозволяє знизити витрати на обслуговування транспорту для доставки, витрати на саму доставку та розробку або придбання спеціального додатку для прийняття та передачі замовлень. Це має свої плюси, але є й мінус - заклад повинен сплачувати частину від суми замовлення службам доставки.

Однак, якщо бізнесмен хоче зберегти всю прибутковість та не ділитися з іншими, виникає необхідність у власному додатку, який прийматиме та оброблятиме замовлення.

Також виникає питання про унікальність додатку та те, чому людям слід замовляти піцу саме через нього. Унікальність можна досягти за допомогою спеціального алгоритму, який враховуватиме популярність та уподобання користувачів щодо піц, а такі піци будуть акцентуватись як "найкращі за рейтингом". Коли користувач відкриватиме сторінку, він побачить піци, відсортовані за популярністю.

Було досліджено декілька веб-сайтів, які належать конкретним закладам або мережам, більшість з них досить однотипні, але трішки різні:

– *MonoPizza[2]*

o Має приємний та зрозумілий дизайн, досить детальна інформація про піци, але також має занадто великі рекламні банери (пропоновані страви, мобільний додаток), кнопки у хедері зливаються із фоном. Складна система підтвердження по СМС

– *Хочу з'їсти[5]*

o Приємний та зрозумілий дизайн, досить детальна інформація про піци. Недоліків не виявлено

– *Panda Banda[6]*

o Приємний та зрозумілий дизайн, досить детальна інформація про піци. З недоліків – немає онлайн-оплати через банківську системи, лише готівкою або переказом на карту кур'єру

– *Окі-докі[1]*

o Очевидних переваг не виявлено. З недоліків: застарілий та складний, як для сьогодення, дизайн.

– *Pizza House[7]*

o Застарілий та складний дизайн, багато зайвої інформації.

– *Nasa Pizza[3]*

o Застарілий та місяцями кривий дизайн. Має певні функціональні баги.

– *Chicago Pizzza[4]*

o Гарний та простий дизайн, який чітко вписується під ідею чикагської піци, достатньо інформації як для звичайних замовників, так і для тих хто хоче купити франшизу чи оплатити замовлення криптовалютою. З недоліків: у корзині після ререндерингу сторінка повністю перезавантажується

Проаналізувавши представників ринку, які на свої веб-сайтах пропонують послуги замовлення піци, можна зауважити, що функціонал скрізь досить простий: вибрати бажану піцу та додати її у кошик, вибрати ще або перейти до кошику та ввести свої дані (адресу доставки, ім'я, номер телефону), а також вибрати спосіб оплати – онлайн або готівкою. Дизайн сайту має бути простим, зрозумілим для користувача та привабливим, функціонал не повинен містити очевидних багів, та і сама кількість помилок повинна бути зведена до можливого мінімуму. Сайт повинен бути гнучким до екранів різних величин.

#### **1.2 Моделювання процесів предметної області**

<span id="page-11-0"></span>Діаграма нульового рівня (дод. А, рис. 1) призначена для опису процесів. Вона робиться для більш детального вивчення процесів проєкту.

У контекстній діаграмі вхідною інформацією є дані: необхідність отримати піци з бекенду. Вихідна інформація – готове замовлення. Механізмом є замовник. Управляючі стрілки - дані про піцу (назва, розмір, вид тіста) та дані замовника (контактні дані та адреса)

Наступною є діаграма декомпозиції процесу "Замовлення піци", зображена у Дод. А, рис.2 . Процес складається з п'яти ступенів: вибір піци, вибір розміру, вибір виду тіста, вибір кількості, заповнення даних замовника.

Методологія IDEF3 [11] є одним зі стандартів сімейства IDEF і досить широко використовується при декомпозиції моделей IDEF0 [10] для моделювання процесів нижчого рівня, оскільки з його допомогою можна змоделювати технологічні процеси, що відбуваються в системі, тобто описати можливі сценарії реалізації процесів, в рамках яких відбувається послідовна зміна властивостей об'єкта. Дана методологія дозволяє показувати можливі розгалуження в процесі. Наприклад, коли результат одного дії може ініціювати запуск декількох дій або навпаки, щоб почати якусь дію, необхідно завершити кілька попередніх дій.

Моделі IDEF3 можна віднести до класу WFD-діаграм, оскільки з їх допомогою також описується взаємопов'язана послідовність дій, які здійснюються в рамках реалізації процесу.

В рамках стандарту IDEF3 виділяють два типи діаграм, що дозволяють описати процес з різних точок зору:

– діаграма опису послідовності етапів процесу (*Process Flow Description Diagrams − PFDD*), за допомогою якої моделюється послідовність дій, що реалізуються в рамках бізнес-процесу;

– діаграма стану і трансформації об'єкта в процесі (*Object State Transition Network − OSTN*), за допомогою якої описуються зміни, що відбуваються з об'єктом в ході його обробки.

Процес починає виконуватися відтоді, коли замовник заходить на вебсайт, далі користувач має вибрати бажану піцу (з усіма параметрами) та додати її до кошику. Після чого користувач повинен перейти до кошику і заповнити свої дані, після чого замовлення буде готове. Модель зображена на у дод. А, рис. 3.

#### **Висновки до першого розділу**

<span id="page-12-0"></span>У першому розділі дипломної роботи було проведено глибокий аналіз предметної області інформаційної системи "Додаток для піцерії". Були визначені ключові аспекти та особливості цієї галузі, а також проведений детальний огляд аналогів, програмних продуктів та web-додатків, які вже існують для замовлення піци.

Під час аналізу конкурентів проекту були виявлені як прямі, так і непрямі конкуренти, що займаються наданням послуг замовлення піци через веб-додатки та сайти. Аналізуючи їх функціональність та властивості, було виявлено, що більшість додатків мають схожий функціонал і відрізняються переважно лише у дизайні і зручності використання. Вони також зазвичай надають посилання на соціальні мережі піцерії та дають можливість ознайомитися з політикою конфіденційності та умовами використання додатку.

Однак, серед конкурентів був виявлений один, що надає можливість оплати замовлення криптовалютою, що на сьогодні є рідкістю, але дуже популярним серед деяких замовників. Це створює додаткову перевагу для цього конкурента.

Загальний аналіз представників ринку дозволяє зробити висновок, що існуючі додатки для замовлення піци мають деякі спільні риси та функціональність. Однак, присутність кількох різних функцій у конкурента може стати привабливою особливістю для користувачів.

Результати аналізу представників даного ринку вказують на потребу розробки нового кросс-платформенного веб-додатку для піцерії, який поєднає зручність та ефективність замовлення піци з унікальними особливостями, які зможуть виділити його серед конкурентів та задовольнити потреби сучасних клієнтів.

## <span id="page-14-0"></span>**РОЗДІЛ 2. ПРОЄКТУВАННЯ ІНФОРМАЦІЙНОЇ СИСТЕМИ "ВЕБ-ДОДАТОК ДЛЯ ПІЦЕРІЇ"**

#### **2.1 Моделювання інформаційної системи "Веб-додаток для піцерії"**

<span id="page-14-1"></span>Розглянемо варіанти використання web-додатку за допомогою діаграми прецедентів (дод. Б, рис. 1), де Користувач – людина, яка відвідує додаток; Адміністратор – користувач, який має доступ до адміністрування додатку.

Прецеденти:

1. Вибрати піцу – користувач має можливість вибиває бажану піцу з асортименту

2. Перегляд інформації про переробку даних – користувач має можливість подивитися інформацію на сторінці про переробку персональних даних

3. Вибір діаметра бажаної піци – користувач має можливість вибрати діаметр бажаної піци

4. Вибір виду тіста – користувач має можливість вибрати бажаний вид тіста для обраної піци

5. Можливість вказати контактні дані та адресу – користувач має можливість вказати контактні дані та адресу, щоб завершити створення замовлення

Діаграма класів інформаційної системи "Додаток для піцерії" (Дод. Б, рис. 2)

Класи в діаграмі:

– Користувач – безпосередньо користувачі додатку, цей клас має наступні атрибути: ім'я, номер телефону, адреса. Користувач має метод: замовлення піци

– Адміністратор – ця сутність має атрибути: пошта та пароль, та має методи: редагування, додавання та видалення сутностей з БД, а також їх перегляд

– База даних – фіксує усі дані які виникають при використанні додатку, а тобто: піци, замовника та замовлення. Має методи: створення, редагування та видалення сутностей, а також їх перегляд

– Піца – сутність має такі атрибути як: назва, шлях до картинки, тип, розмір, ціна, категорія, рейтинг. Сутність не має методів

– Замовлення – сутність містить у собі атрибути як Користувач і Піци. Методів не має

Діаграма активності (дод. Б, рис. 3) використання додатку користувачем.

У випадку коли користувач заходить на сайт дії можуть бути виконані у такі послідовності:

– Відвідування веб-сайту

– Додавання або піци до кошику або відразу перехід до кошику. Якщо кошик пустий – користувач повернеться на головну сторінку і додасть піцу до кошику

– Продовжити створення замовлення, коректно заповнити форму. Якщо форма заповнена некоректно, користувач має врахувати повідомлення про помилки та заповнити її коректно

– Завершити замовлення піци та відправити

– Паралельно попереднім пунктам, користувач може просто відвідати сторінку Privacy & Policy і якщо він не згодний з політикою, завершити роботу з додатком і покинути його

Діаграму станів інформаційної системи "Додаток для піцерії" (Додаток В) виглядають таким образом: користувач заходить на веб-сайт, стейтменеджер переходить в режим очікування, поки користувач зробить здійснить якусь дію. Якщо користувач нічого не робить, то стейт-менеджер надалі перебуває у стані очікування, якщо користувач додає піцу до кошику – фіксує це. Далі стейт-менеджер очікує корректного заповнення форми з даними замовника, якщо вони заповнені некорректно – ці дані не фіксуються і система надалі перебуває у режимі очікування. Як тільки дані форма буде заповнена правильна – стейт-менеджер фіксує зміни і відправляється запит на сервер, генерується замовлення. Далі стейт-менджер знову перебуває у стані очікування дій користувача: замовлення або покидання додатку.

## <span id="page-16-0"></span>**2.2 Проєктування структури бази даних інформаційної системи "Веб-додаток для піцерії"**

Вступ. Структура бази даних інформаційної системи «Додаток для піцерії» (рис. 2.7). База даних необхідна для того, щоб зберігати дані про замовлення: контактні дані замовника та адресу доставки та піци (які та скільки).

Інформація про замовника зберігається у таблиці «Замовник» (рис. 2.4), у цій таблиці зберігаються всі дані, введені користувачем, при створення замовлення, а тобто: його ім'я, адреса доставки та телефонний номер. Унікальний ідентифікатор Id генерується автоматично.

| 镾 | Таблиця $2 \times$ |                |                                                                         |  |  |  |
|---|--------------------|----------------|-------------------------------------------------------------------------|--|--|--|
|   | клоп к'мІ          | Тип даних      | Опис (необов'язково)                                                    |  |  |  |
|   | id                 | Число          | Унікальний ідентифікатор замовника                                      |  |  |  |
|   | name               | Довгий текст   | Ім'я замовника (може бути повне (ім'я та прізвище), може бути лише ім'я |  |  |  |
|   | adress             | Короткий текст | Адреса доставки                                                         |  |  |  |
|   | phone              | Короткий текст | Телефон замовника                                                       |  |  |  |
|   |                    |                |                                                                         |  |  |  |
|   |                    |                |                                                                         |  |  |  |

Рисунок 2.1 – Таблиця "Замовник"

Таблиця "Піца" (рис. 2.2) зберігає усі властивості піц.

| E<br>Таблиця1 $\times$ |                |                               |  |  |  |  |  |  |
|------------------------|----------------|-------------------------------|--|--|--|--|--|--|
| клоп в'мІ              | Тип даних      | Опис (необов'язково)          |  |  |  |  |  |  |
| id                     | Число          | Унікальний ідентифікатор піци |  |  |  |  |  |  |
| imageUrl               | Довгий текст   | Посилання до картинки з піцою |  |  |  |  |  |  |
| title                  | Короткий текст | Назва піци                    |  |  |  |  |  |  |
| types                  | Число          | Вид тіста                     |  |  |  |  |  |  |
| sizes                  | Число          | Діаметр піци                  |  |  |  |  |  |  |
| price                  | Число          | Ціна                          |  |  |  |  |  |  |
| category               | Число          | Категорія                     |  |  |  |  |  |  |
| rating                 | Число          | Рейтинг популярності піци     |  |  |  |  |  |  |
|                        |                |                               |  |  |  |  |  |  |
|                        |                |                               |  |  |  |  |  |  |
|                        |                |                               |  |  |  |  |  |  |

Рисунок 2.2 – Таблиця "Піца"

У таблиці "Замовлення" (рис. 2.3) зберігаються дані про усі створені замовлення, такі як: піци, дані клієнта і дата та час створення піци.

| 围 | Таблиця3 $\times$ |            |                                     |
|---|-------------------|------------|-------------------------------------|
|   | Ім'я поля         | Тип даних  | Опис (необов'язково)                |
|   | id                | Число      | Унікальний ідентифікатор замовлення |
|   | pizzas            | O6'EKT OLE | Піци, які були додані у замовлення  |
|   | customer          | O6'EKT OLE | Замовник                            |
|   | createdAt         | Дата й час | Дата та час створення замовлення    |
|   |                   |            |                                     |
|   |                   |            |                                     |

Рисунок 2.3 – Таблиця "Замовлення"

Структура бази даних відображена та залежності між таблицями зображені на рис. 2.4.

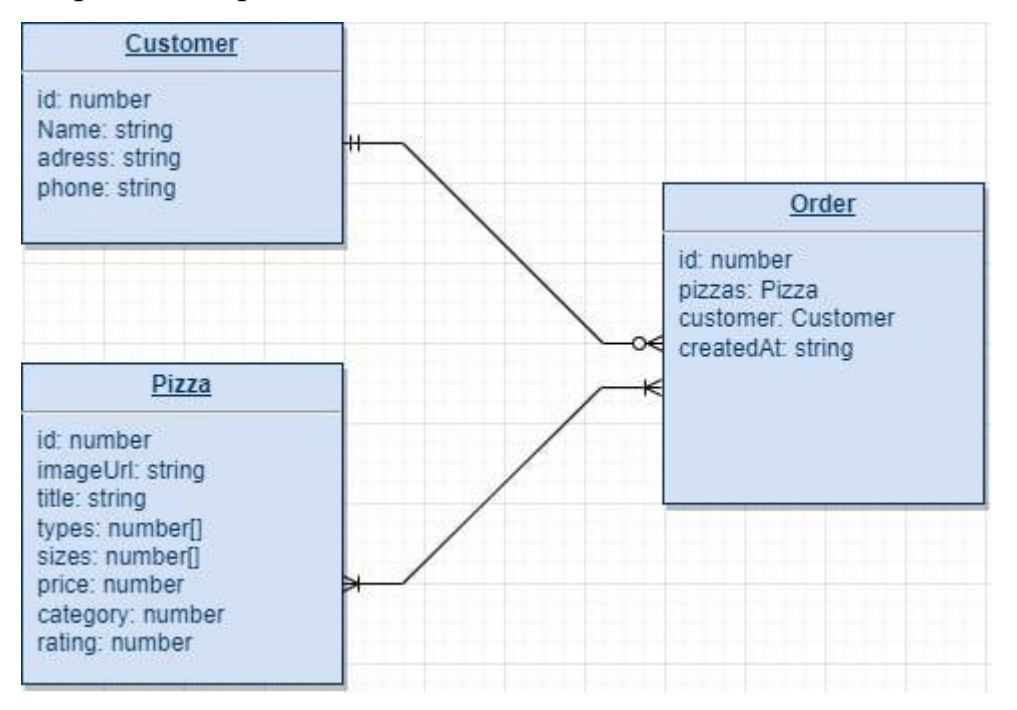

Рисунок 2.4 – Структура бази даних інформаційної системи "Додаток для піцерії"

## **Висновки до другого розділу**

<span id="page-17-0"></span>У другому розділі дипломної роботи було виконано проєктування інформаційної системи "Додаток для піцерії", що надасть комплексний та ефективний інструмент для замовлення піци та управління процесами піцерії.

У цьому розділі були ретельно розглянуті та створені діаграми прецедентів, станів, класів та активності, які грають ключову роль у процесі проєктування інформаційної системи.

Діаграма прецедентів надає уявлення про функціональність системи та взаємодію між акторами (користувачами) та системою. Кожен прецедент представляє окремий сценарій використання системи та включає в себе послідовність дій, які здійснюються користувачами та системою для досягнення певної мети.

Діаграма станів моделює стани, через які проходить об'єкт системи під час своєї роботи. Ця діаграма дозволяє розібратися в послідовності подій та зміні станів об'єктів системи і показує, як система реагує на зовнішні події та внутрішні зміни.

Діаграма класів визначає структуру системи та взаємозв'язки між класами. Вона показує атрибути та методи кожного класу, а також спадкування та асоціації між класами.

Діаграма активності описує послідовність дій та переходів між станами під час виконання певного процесу в системі. Ця діаграма надає детальний опис алгоритму роботи системи та дозволяє зрозуміти послідовність виконання дій та перехід між станами.

Крім проєктування діаграм, у другому розділі було проведено процес проєктування структури бази даних для інформаційної системи "Додаток для піцерії". База даних включає такі таблиці, як "Замовник", "Піца" та "Замовлення". Таблиця "Замовник" містить інформацію про замовників, включаючи їхнє ім'я, адресу та номер телефону. Таблиця "Піца" зберігає дані про різні види піц, включаючи зображення, назву, тип тіста, діаметр, категорію, ціну та рейтинг. Таблиця "Замовлення" відображає зв'язок між піцами, замовниками та датою та часом створення замовлення.

Це проєктування інформаційної системи та структури бази даних дозволить забезпечити ефективну та зручну роботу додатку для піцерії. Клієнти зможуть швидко та легко здійснювати замовлення піци, а піцерії зможуть зберігати та обробляти інформацію про своїх клієнтів та замовлення для покращення обслуговування та аналізу ринку.

У результаті другого розділу було успішно здійснено проєктування інформаційної системи "Додаток для піцерії" та створено структуру бази даних, що є важливим етапом у реалізації цього проекту.

## **3 РОЗРОБКА ПРОГРАМНОГО ЗАБЕЗПЕЧЕННЯ ДЛЯ ПІЦЕРІЇ**

## <span id="page-20-0"></span>**3.1 Розробка інтерфейсу додатку**

<span id="page-20-1"></span>Головна сторінка (рис. 3.1) – це перше що побачить користувач при першому запуску додатку. Ця сторінка містить асортимент піц, фільтри, пошук та кнопку для переходу у кошик.

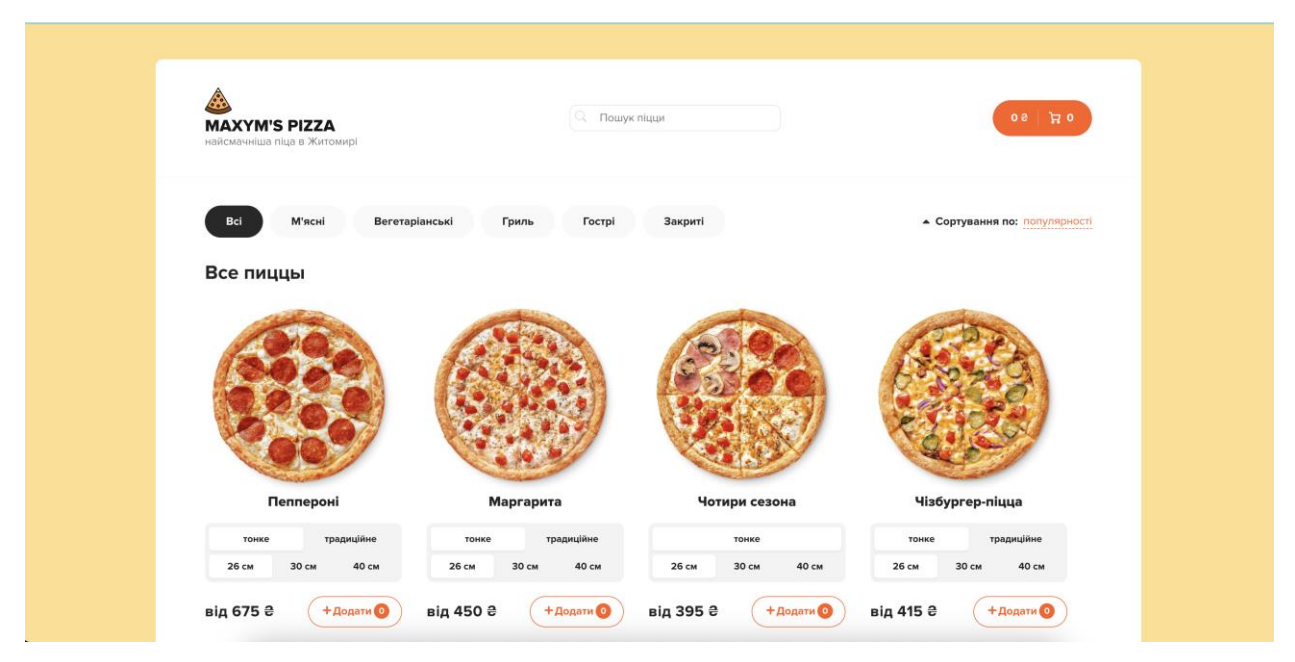

Рисунок 3.1 – Головна сторінка додатку

Сторінка кошика (рис 3.2, рис 3.3.) – на цій сторінці можна переглянути вибрані піци та підтвердити замовлення. Якщо нічого не вибрано – буде відповідна сторінка, де буде сказано, що кошик пустий

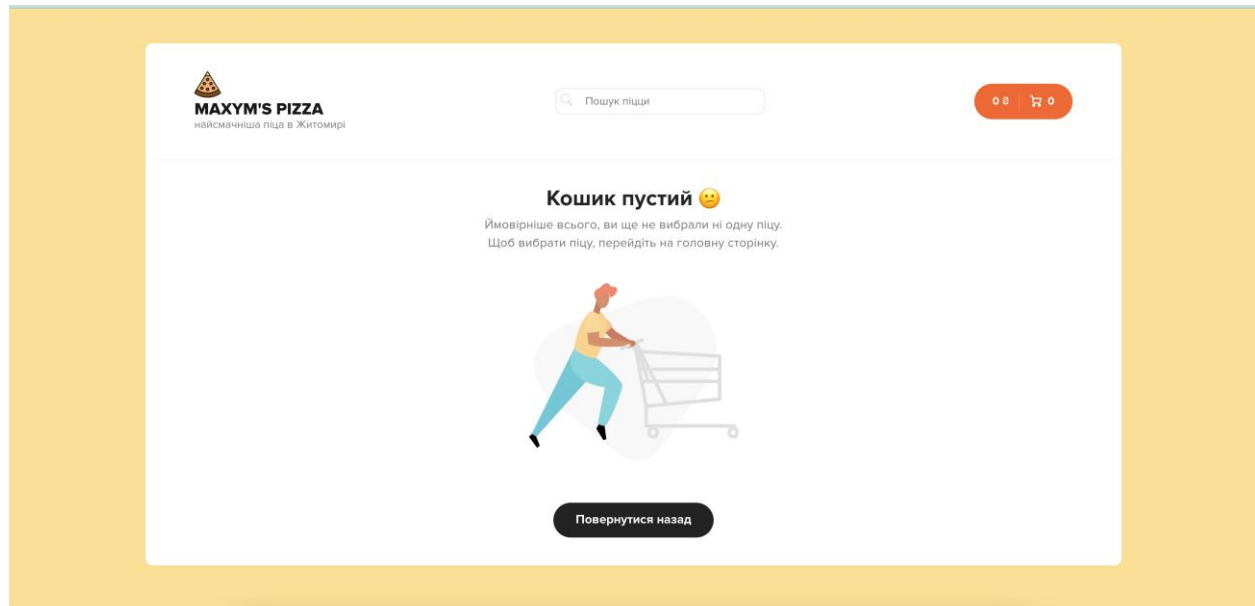

Рисунок 3.2 – Сторінка пустого кошика

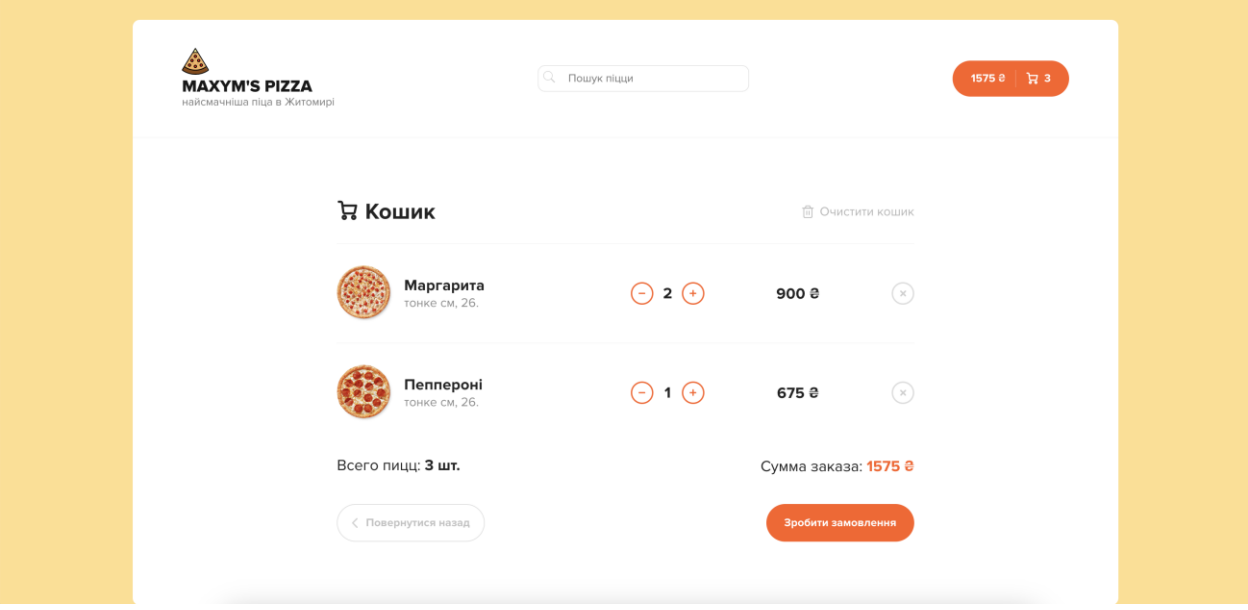

Рисунок 3.3 – Сторінка заповненого кошика

Сторінка авторизація в адмін-панель (рис. 3.4) – на цій сторінці вводяться логін та пароль, щоб зайти у адмін-панель.

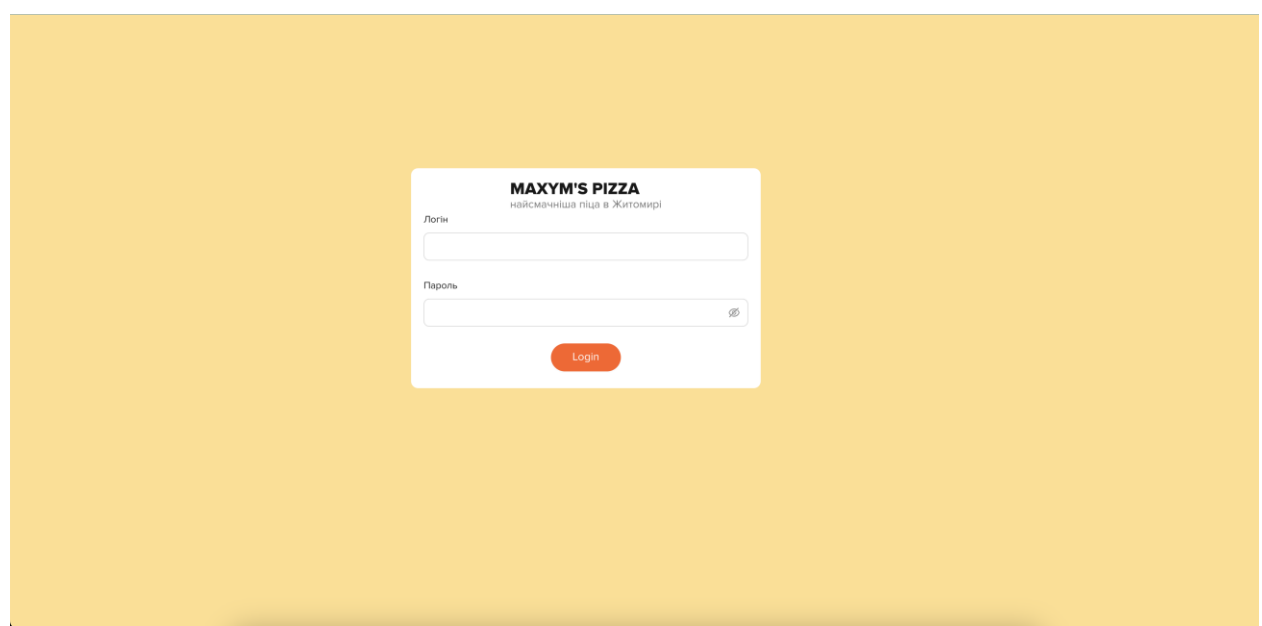

Рисунок 3.4 – Сторінка авторизації в адмін-панель

Сторінка редагування асортименту (рис 3.5) – на цій сторінці можна редагувати, видаляти та додавати піци.

| <b>Second</b><br>Замовлення<br><b>MAXYM'S PIZZA</b><br>найсмачніша піца в Житомирі |      |            |                |                     |         |      |
|------------------------------------------------------------------------------------|------|------------|----------------|---------------------|---------|------|
| Add a pizza                                                                        |      |            |                |                     |         |      |
| Назва                                                                              | Ціна | Розміри    | Категорія      | Тип                 | Рейтинг |      |
| Чотири сезона                                                                      | 395  | 26, 30, 40 | Закриті        | тонке               | *****   | ∠□   |
| Маргарита                                                                          | 450  | 26, 30, 40 | Гострі         | тонке<br>традиційне | *****   | ∠ ਹੈ |
| Пеппероні                                                                          | 675  | 26, 30, 40 | М'ясні         | тонке<br>традиційне | *****   | ∠□   |
| Чізбургер-піцца                                                                    | 415  | 26, 30, 40 | Гриль          | тонке<br>традиційне | *****   | ∠□   |
| Крейзі пеппероні                                                                   | 580  | 30.40      | Вегетаріанські | тонке               | *****   | ∠□   |
| Овочі та гриби -                                                                   | 285  | 26, 30, 40 | Закриті        | тонке<br>традиційне | *****   | ∠□   |
| Циплятко барбекю                                                                   | 295  | 26, 40     | М'ясні         | тонке               | ★★☆☆☆   | ∠ □  |
|                                                                                    |      |            |                |                     |         |      |

Рисунок 3.5 – сторінка редагування асортименту

Сторінка замовлень (рис. 3.6) – на цій сторінці можна переглянути усі створені замовлення

Рисунок 3.6 – Сторінка замовлень

#### **3.2 Розробка функціональної частини додатку**

<span id="page-23-0"></span>Робота була розроблена із застосування JavaScript, HTML + SCSS та NextJS. Вибір впав на NextJS [19] фреймворк тому що це спрощує розробку і додаток стає монолітним, коли фронт-енд та бек-енд частини розробляються за допомогою одного інструменту в одному репозиторії.

Функціонал авторизації був зроблений також за допомогою NextAuth [20], код можна переглянути у Додатку Г.

Взаємопов'язаність компонентів була розроблена за допомогою пакету Redux Toolkit.

На першому етапі було розроблено головну сторінку та кошик. Потім була додана адмін-панель для редагування асортименту.

Усі дані зберігаються у базі даних MongoDB [16] [17] [18], яка задеплоїна на офіційному кластері MongoDB на безкоштовному плані.

Задеплоїна робота у сервісі Vercel також на безкоштовному плані.

## **3.3 Інструкція для користувача додатку "Веб-додаток для піцерії"**

<span id="page-23-1"></span>При першому відвідуванні користувачем додатку, користувача зустрічає головна сторінка (рис. 3.7) де він вибирає піци та додає їх до кошику

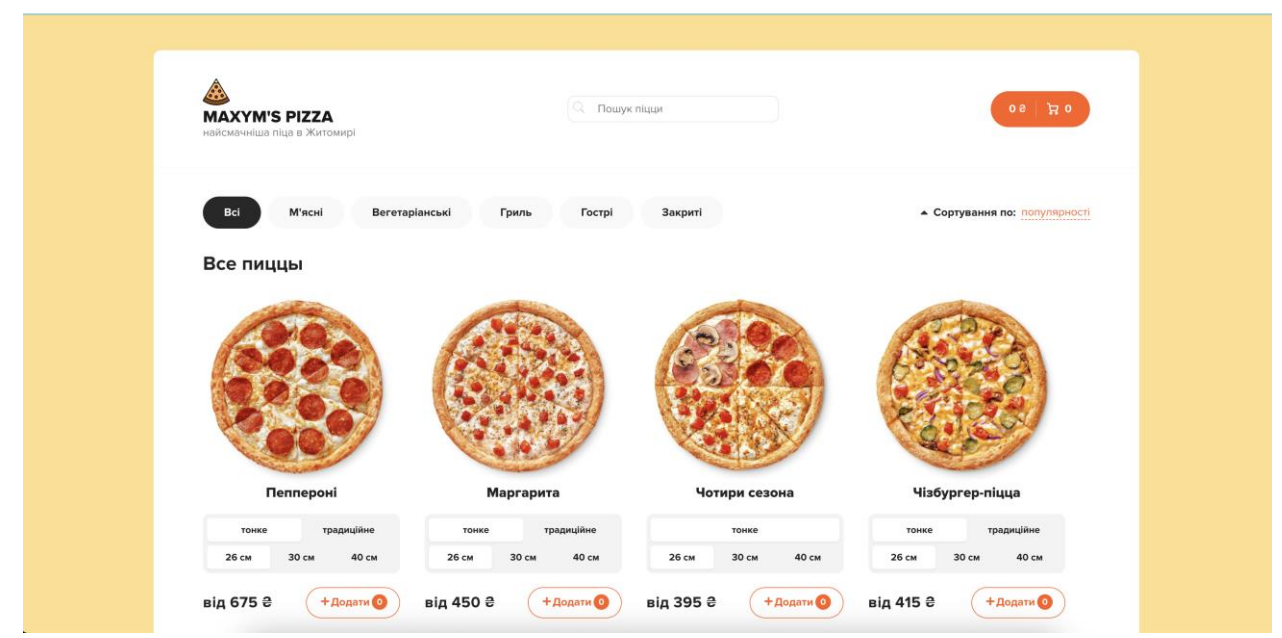

Рисунок 3.7 – Головна сторінка

Далі користувач переходить до кошику, перевіряє чи правильно додав бажані піци до кошику та натискає на кнопку «Зробити замовлення», після чого він бачить спливаюче вікно (рис. 3.8), де йому потрібно ввести дані

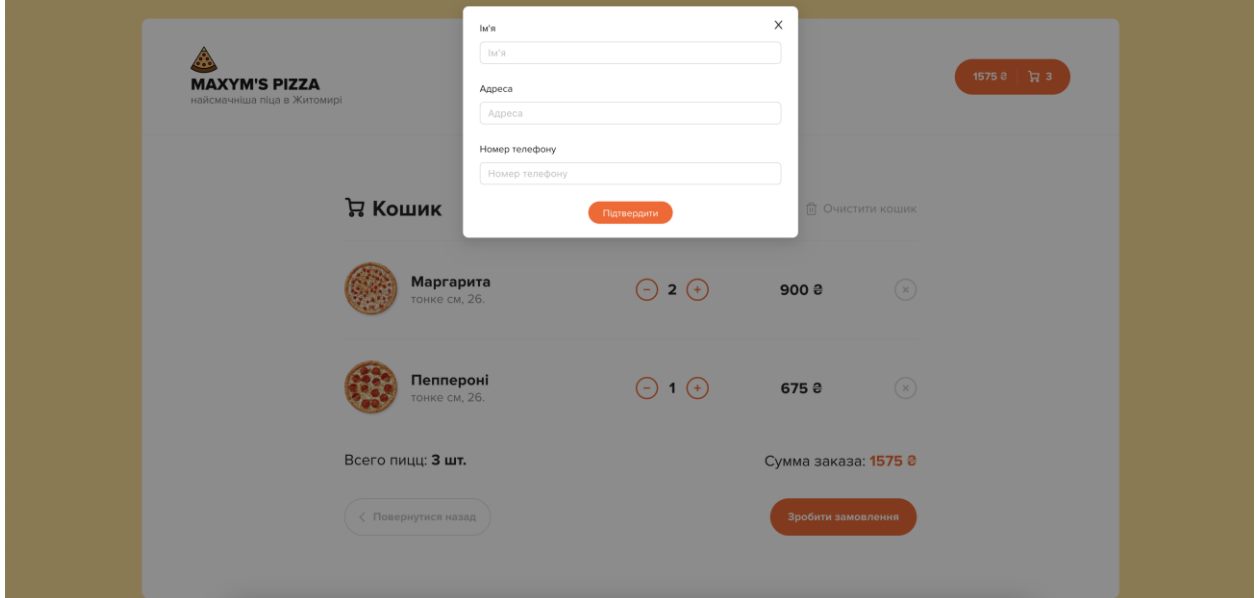

Рисунок 3.8 – спливаюче вікно для вводу даних

Після вводу даних користувач натискає на кнопку підтвердити, замовлення приймається в обробку, користувача редіректить на головну сторінку, де він бачить сповіщення, що замовлення сформовано успішно.

#### **Висновки до третього розділу**

<span id="page-25-0"></span>У третьому розділі дипломної роботи було здійснено розробку прототипу інформаційної системи "Додаток для піцерії". Прототип включає різноманітні сторінки та функціональність, що відображають основні етапи процесу замовлення та взаємодії користувача з додатком.

В процесі створення прототипу був розроблений дизайн інтерфейсу вебдодатку. Кожна сторінка інформаційної системи "Додаток для піцерії" була ретельно вивчена та описана з точки зору її вмісту та функціональності. Наприклад, на домашній сторінці користувач може ознайомитися з асортиментом піц та вибрати бажану позицію, а на сторінці заповненого кошика можна переглянути деталі замовлення та здійснити його підтвердження.

Крім того, була створена інструкція для користувача інформаційної системи "Додаток для піцерії". Ця інструкція детально описує функціонал кожної сторінки додатку та надає користувачеві необхідну інформацію для комфортного та ефективного використання системи. Вона допоможе користувачам ознайомитися з можливостями додатку, процесом замовлення та іншими важливими аспектами взаємодії з системою.

Завдяки розробленому прототипу та інструкції для користувача, інформаційна система "Додаток для піцерії" отримує вигляд і функціонал, необхідний для забезпечення зручного та ефективного замовлення піци, а також надання додаткової інформації клієнтам.

## **ВИСНОВКИ ТА ПРОПОЗИЦІЇ**

<span id="page-26-0"></span>У процесі даного курсового дослідження було проведено ретельне дослідження та розробку інформаційної системи "Додаток для піцерії". Для розробки даного додатку було використано сучасні технології, зокрема Next.js для фронтенду та MongoDB для бази даних, що дозволяє забезпечити ефективну та надійну роботу системи.

На початковому етапі було проведено детальний аналіз аналогів та програмних продуктів, спрямованих на замовлення піци. Основний акцент був зроблений на дослідження функціональності та особливостей існуючих рішень на ринку. Це дозволило зрозуміти потреби користувачів та визначити ключові вимоги до інформаційної системи "Додаток для піцерії".

У другому розділі було проведено комплекс робіт з проєктування системи. Було прийняте рішення використовувати нотацію UML [12] [13] та інтернет-ресурс drаw.іo для створення діаграм прецедентів, класів, станів та активності. Кожна діаграма була детально описана, що дало змогу чітко визначити функціональність та взаємозв'язки компонентів системи.

Третій розділ був присвячений розробці прототипу та дизайну інтерфейсу інформаційної системи та web-додатку. Використовуючи розроблені моделі, було створено привабливий та інтуїтивно зрозумілий інтерфейс, який дозволяє зручно здійснювати замовлення піци. Крім того, була підготовлена докладна інструкція для користувача, яка детально ознайомлює з можливостями додатку та надає опис всіх доступних функцій.

Отже, завдяки проведеному дослідженню та розробці, було створено інформаційну систему "Додаток для піцерії", яка дозволяє зручно та ефективно замовляти піцу. Використання технологій Next.js та MongoDB дозволяє забезпечити стабільну та надійну роботу системи. Результатом цього проекту є прототип web-додатку, який задовольняє потреби користувачів та має привабливий інтерфейс.

## **СПИСОК ВИКОРИСТАНИХ ДЖЕРЕЛ**

- <span id="page-27-0"></span>1. Oki-Doki веб-сайт URL: <https://okidoki.zt.ua/product-category/pizza>
- 2. MonoPizza веб-сайт URL:<https://griml.com/5OBuF>
- 3. Nasa Pizza веб-сайт URL:<https://nasapizza.zt.ua/ua/pizza>
- 4. Chicago Pizza веб-сайт URL:<https://griml.com/OL14P>
- 5. Хочу з'їсти веб сайт URL:<https://hz-food.com.ua/pica>
- 6. Panda Banda веб-сайт URL:<https://pandabanda.city/catalog/pizza/>
- 7. Pizza House веб-сайт URL:

<https://pizzahouse.ua/uk/products/italian/pizza/>

8. Петрик М. Р., Петрик О. Ю. Моделювання програмного забезпечення : науково-методичний посібник. Тернопіль : Вид-во ТНТУ імені Івана Пулюя, 2015.

9. UML діаграми для моделювання процесів інформаційних систем URL:<https://evergreens.com.ua/ua/articles/uml-diagrams.html>

10. IDEF0. Знакомство с нотацией и пример использования веб-сайт URL: https://trinion.org/blog/idef0-znakomstvo-s-notaciey-i-primer-ispolzovaniya

11. Методологія ІDEF3 – Моделювання бізнес-процесів URL: [https://stud.com.ua/87186/ekonomika/metodologiya\\_idef3](https://stud.com.ua/87186/ekonomika/metodologiya_idef3)

12. Застосування UML Діаграм URL: [https://dut.edu.ua/ua/news-1-626-](https://dut.edu.ua/ua/news-1-626-8002-zastosuvannya-uml-chastina-3-diagrama-klasiv----class-diagram_kafedra-kompyuternih-nauk-ta-informaciynih-tehnologiy) [8002-zastosuvannya-uml-chastina-3-diagrama-klasiv----class-diagram\\_kafedra](https://dut.edu.ua/ua/news-1-626-8002-zastosuvannya-uml-chastina-3-diagrama-klasiv----class-diagram_kafedra-kompyuternih-nauk-ta-informaciynih-tehnologiy)[kompyuternih-nauk-ta-informaciynih-tehnologiy](https://dut.edu.ua/ua/news-1-626-8002-zastosuvannya-uml-chastina-3-diagrama-klasiv----class-diagram_kafedra-kompyuternih-nauk-ta-informaciynih-tehnologiy)

13. UML. Проектирование систем и приложений веб-сайт URL: <https://monster-book.com/uml-proektirovanie-sistem-i-prilozheniy>

14. Основи створення баз даних URL: https://step.org.ua/konspekt/base/tema1

15. Створення баз даних в MS Acces URL: [https://support.microsoft.com/uk-](https://support.microsoft.com/uk-ua/office/%D1%81%D1%82%D0%B2%D0%BE%D1%80%D0%B5%D0%BD%D0%BD%D1%8F-%D0%B1%D0%B0%D0%B7%D0%B8-%D0%B4%D0%B0%D0%BD%D0%B8%D1%85-%D0%B2-access-f200d95b-e429-4acc-98c1-b883d4e9fc0a) [ua/office/%D1%81%D1%82%D0%B2%D0%BE%D1%80%D0%B5%D0%BD%](https://support.microsoft.com/uk-ua/office/%D1%81%D1%82%D0%B2%D0%BE%D1%80%D0%B5%D0%BD%D0%BD%D1%8F-%D0%B1%D0%B0%D0%B7%D0%B8-%D0%B4%D0%B0%D0%BD%D0%B8%D1%85-%D0%B2-access-f200d95b-e429-4acc-98c1-b883d4e9fc0a) [D0%BD%D1%8F-%D0%B1%D0%B0%D0%B7%D0%B8-](https://support.microsoft.com/uk-ua/office/%D1%81%D1%82%D0%B2%D0%BE%D1%80%D0%B5%D0%BD%D0%BD%D1%8F-%D0%B1%D0%B0%D0%B7%D0%B8-%D0%B4%D0%B0%D0%BD%D0%B8%D1%85-%D0%B2-access-f200d95b-e429-4acc-98c1-b883d4e9fc0a)

[%D0%B4%D0%B0%D0%BD%D0%B8%D1%85-%D0%B2-access-f200d95b](https://support.microsoft.com/uk-ua/office/%D1%81%D1%82%D0%B2%D0%BE%D1%80%D0%B5%D0%BD%D0%BD%D1%8F-%D0%B1%D0%B0%D0%B7%D0%B8-%D0%B4%D0%B0%D0%BD%D0%B8%D1%85-%D0%B2-access-f200d95b-e429-4acc-98c1-b883d4e9fc0a)[e429-4acc-98c1-b883d4e9fc0a](https://support.microsoft.com/uk-ua/office/%D1%81%D1%82%D0%B2%D0%BE%D1%80%D0%B5%D0%BD%D0%BD%D1%8F-%D0%B1%D0%B0%D0%B7%D0%B8-%D0%B4%D0%B0%D0%BD%D0%B8%D1%85-%D0%B2-access-f200d95b-e429-4acc-98c1-b883d4e9fc0a)

16. Офіційна документація MongoDB URL: <https://docs.mongodb.com/>

17. Офіційна документація MongoDB Atalas URL: <https://www.mongodb.com/cloud/atlas>

- 18. Бібліотека Mongoose URL:<https://mongoosejs.com/>
- 19. Офіційна документація Next.js URL:<https://nextjs.org/docs>
- 20. Бібліотека NextAuth.js URL:<https://next-auth.js.org/>

# <span id="page-29-0"></span>**ДОДАТКИ**

#### Додаток А

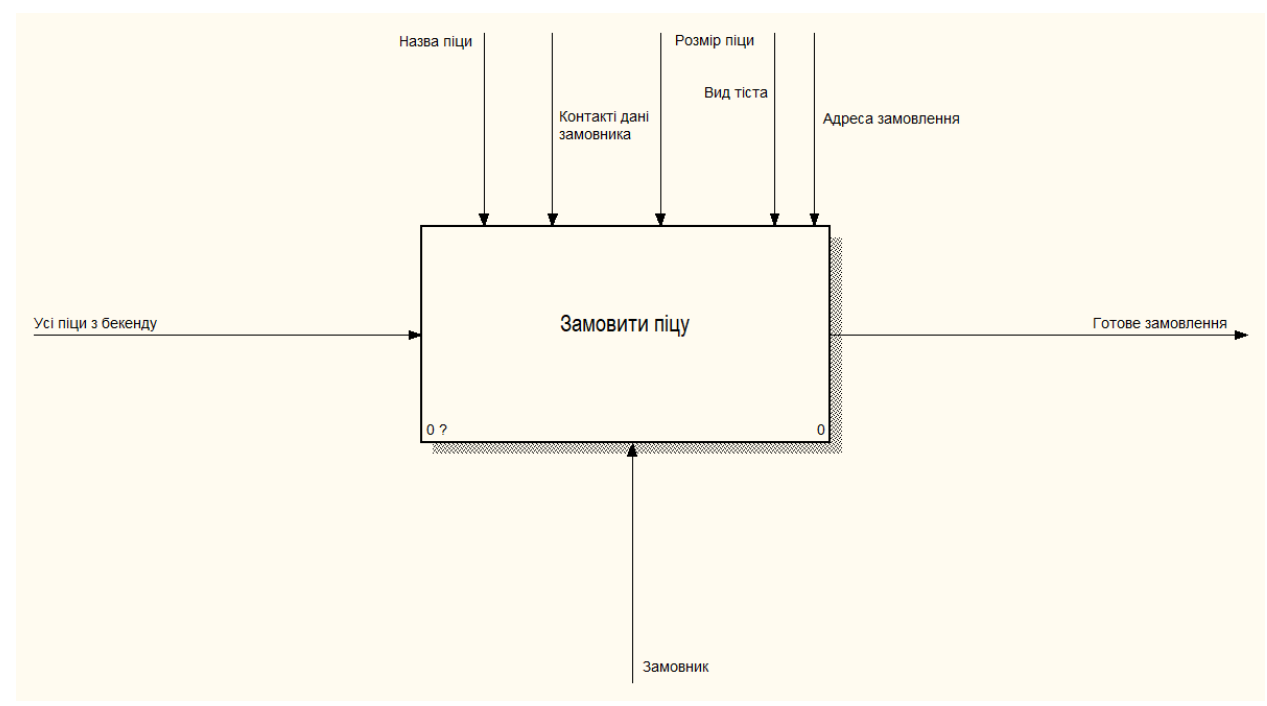

## **Моделювання процесів предметної області**

*Рис. 1. Контекстна діаграма "Веб-додаток для піцерії"*

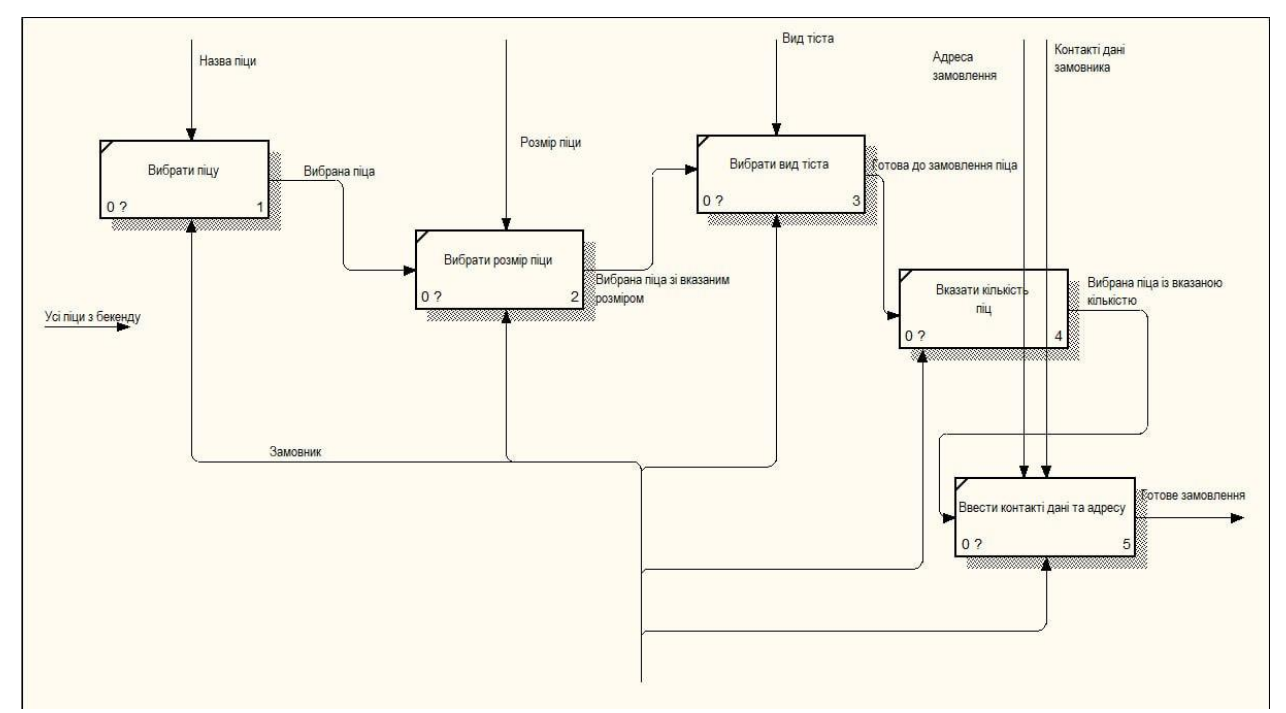

*Рис. 2. Декомпозиція процесу "Веб-додаток для піцерії"*

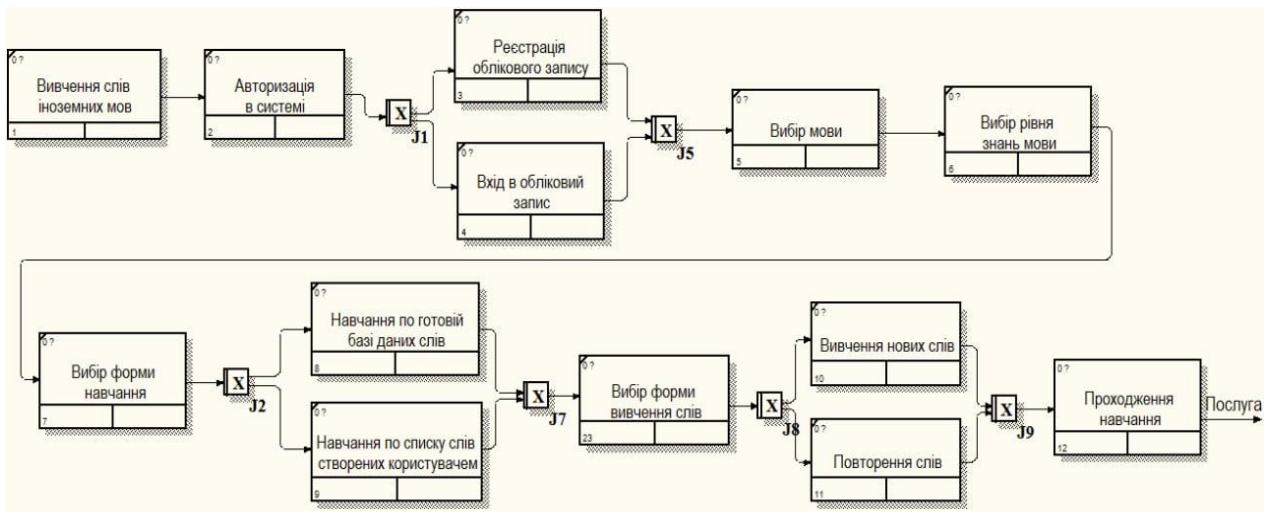

*Рис. 3. Модель процесу "Веб-додаток для піцерії"*

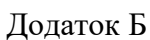

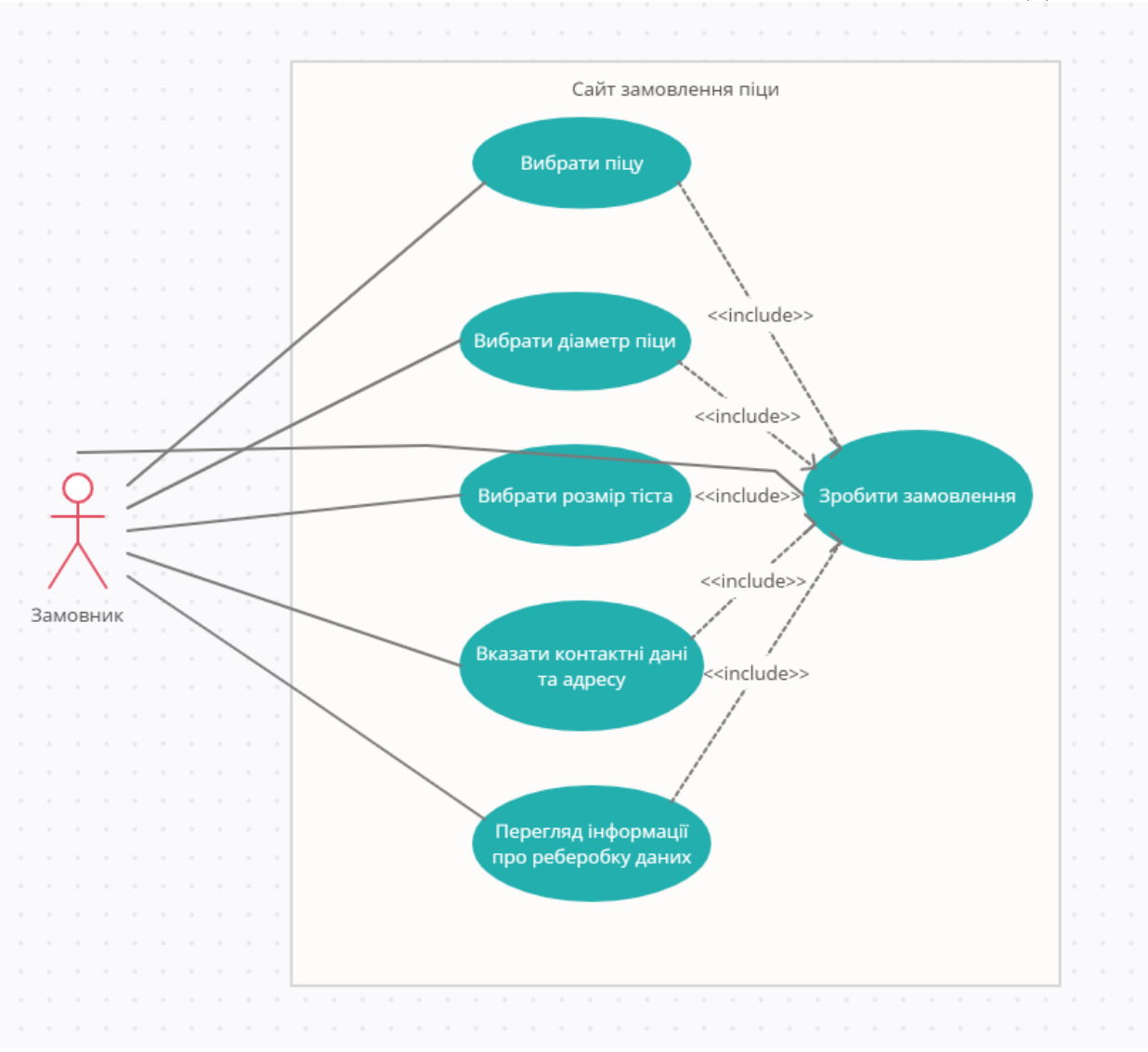

*Рис. 1. – Діаграма прецедентів "Додаток для піцерії"*

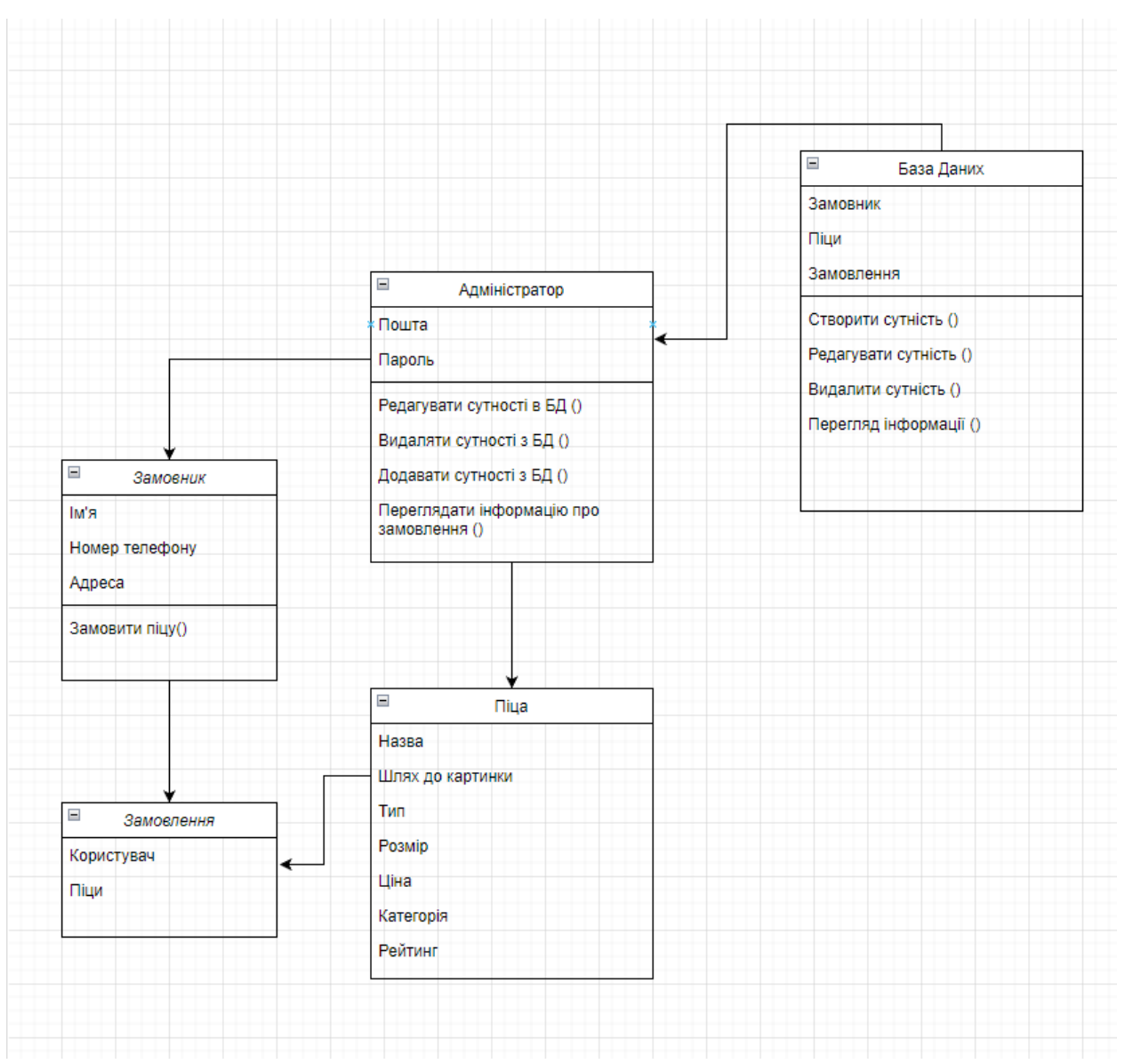

 *Рис. 2 Діаграма класів інформаційної системи "Веб-додаток для піцерії"*

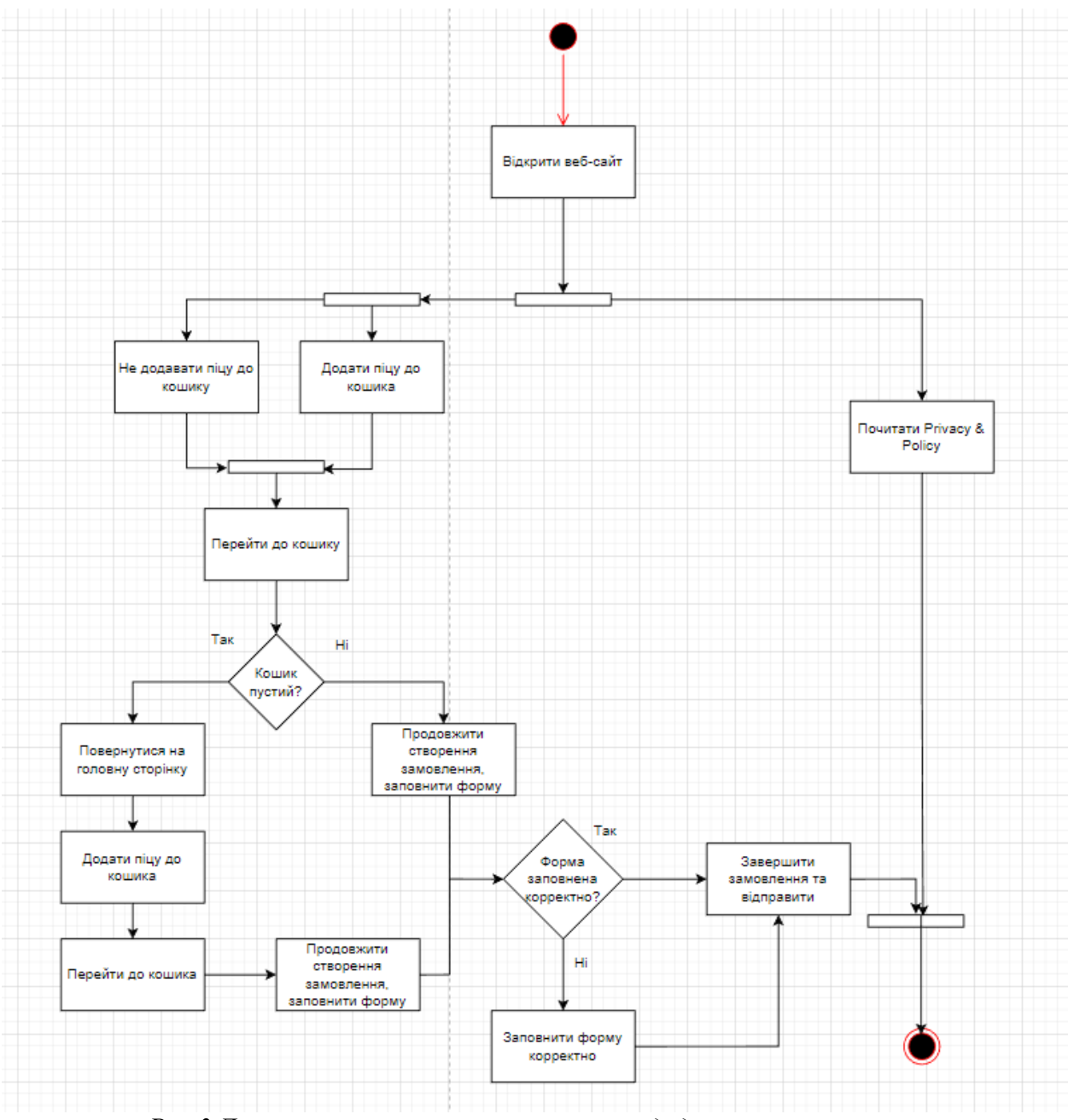

*Рис.3 Діаграма активності використання додатку користувачем*

## Додаток В

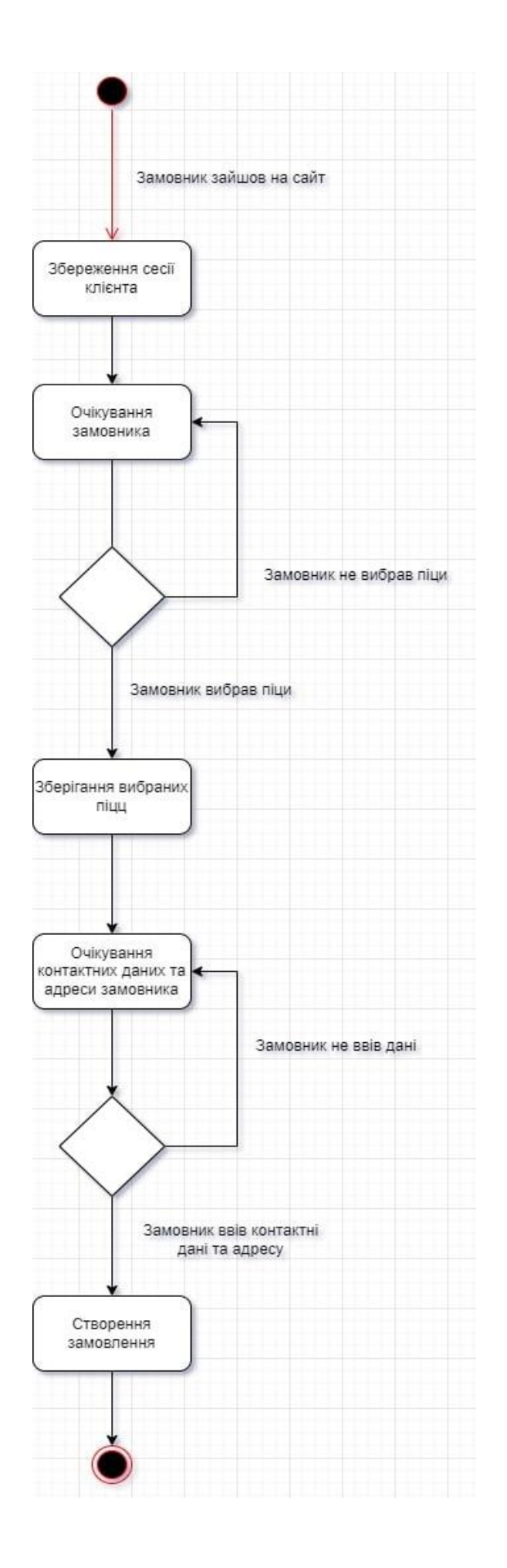

#### Код авторизації в адмін-панель:

Файл login.js:

```
import start from '../../../common/lib/utils/start';
import User from '../../../common/models/User';
import * as bcrypt from 'bcryptjs';
```
start();

```
export default async function handler(req, res) {
 switch (req.method) {
   case 'POST':
    try {
```
const { username, password } = req.body;

```
 const user = await User.findOne({ username });
```

```
 if (!user) return res.status(401).json('Invalid username');
```
const isMatchedPassword = await bcrypt.compare(password, user.password);

```
if (!isMatchedPassword) return res.status(401).json('Invalid password');
```

```
 return res.status(200).json(user);
  } catch (error) {
   return res.status(400).json(error);
  }
 default:
  res.setHeader('Allow', ['POST']);
```

```
 res.status(425).end(`Method ${req.method} is not allowed.`);
```

```
 }
}
```

```
Файл […nexauth].js:
```

```
import axios from 'axios';
import NextAuth from 'next-auth';
import CredentialsProvider from 'next-auth/providers/credentials';
```

```
export const authOptions = {
  providers: [
   CredentialsProvider({
```
name: 'Credentials',

```
 async authorize(credentials, req) {
  const { username, password } = credentials;
```
const user = await axios.post(`\${process.env.DOMAIN\_URL}/api/auth/login`, { username, password });

```
 if (user) return user;
 return 'User not defined';
```

```
 }),
 ],
 session: {
  strategy: 'jwt',
 },
 pages: {
 signIn: '/auth/login',
 },
 secret: process.env.NEXTAUTH_SECRET,
```
};

export default NextAuth(authOptions);

#### Додаток Д

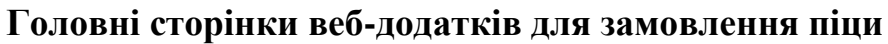

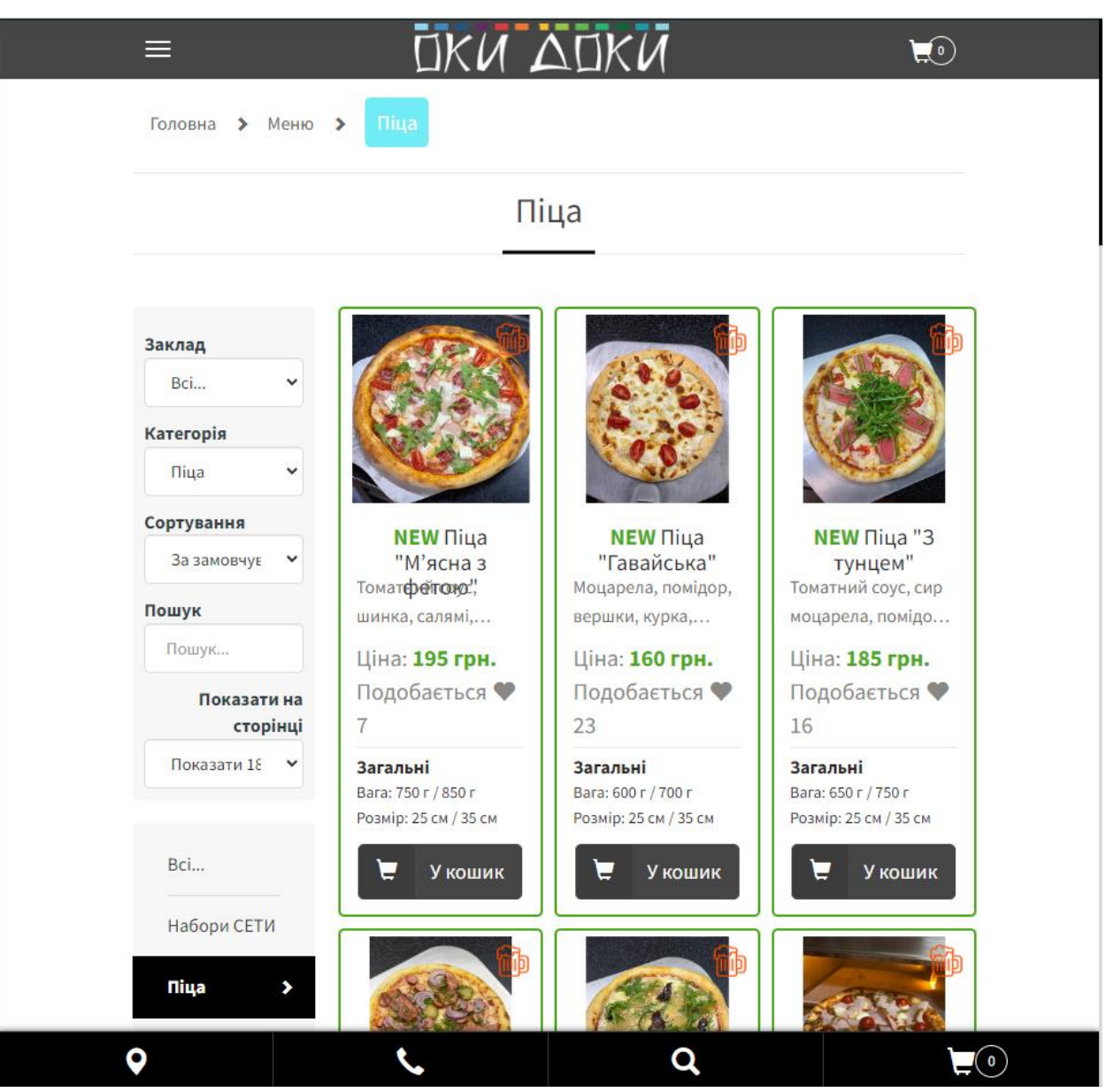

Рисунок 1.1. – Сторінка з піцами сайту «Окі-Докі»

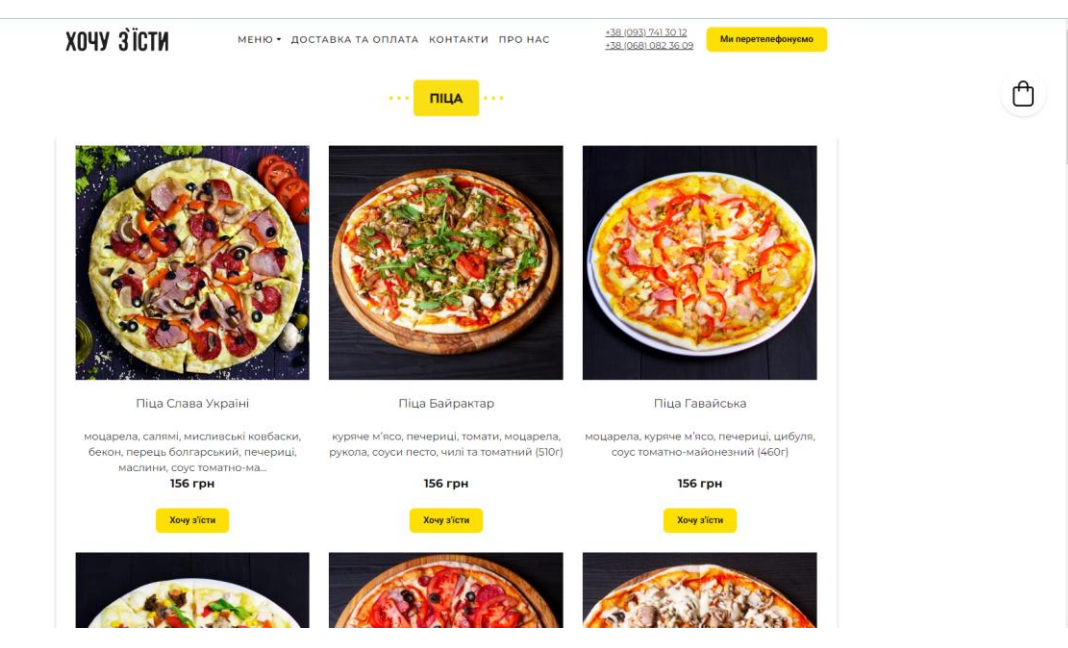

Рисунок 1.2. – Сторінка із піцами веб-сайту «Хочу з'їсти»

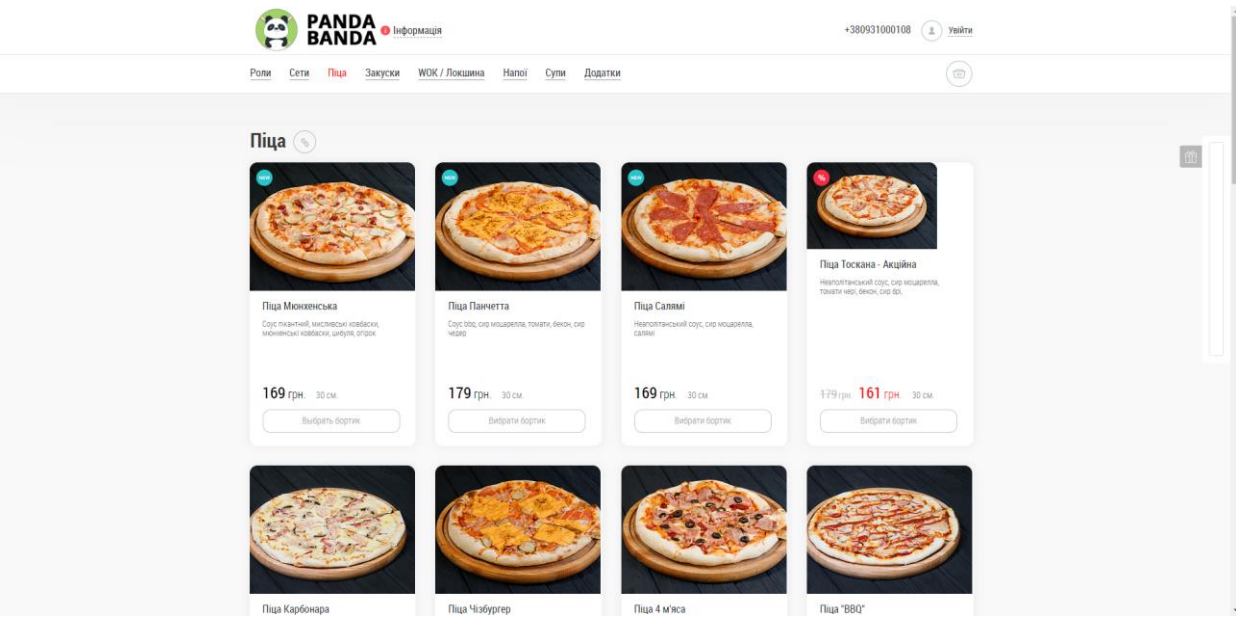

Рисунок 1.3. – Сторінка із піцами веб-сайту «Panda Banda»